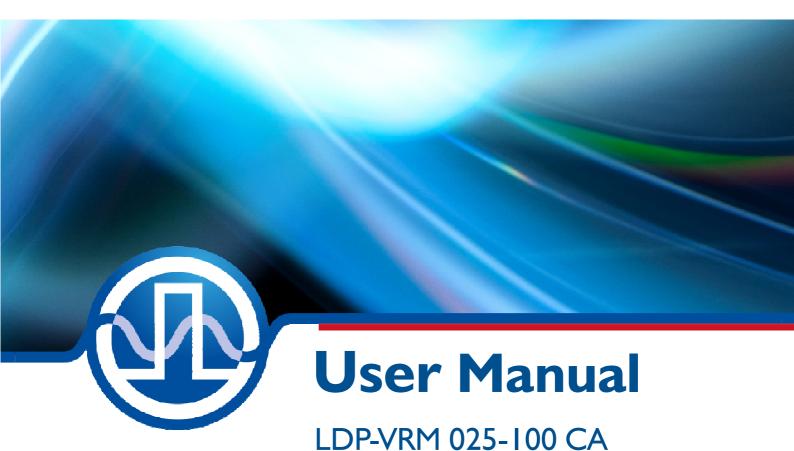

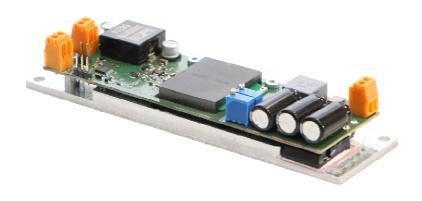

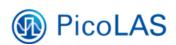

PicoLAS GmbH Burgstr. 2 52146 Würselen Germany

Phone: +49 (0) 2405-64594-60 Fax: +49 (0) 2405-64594-61

E-mail: info@picolas.de Web: www.picolas.de

# **Table of Contents**

| Table of Contents                            | 2      |
|----------------------------------------------|--------|
| How to use the Manual                        |        |
| Absolute maximum Ratings (destroying limits) | 3      |
| Dos and Don'ts.                              | 3      |
| How to get started                           | 5      |
| Required Laser Diode Pinout                  | 5      |
| Power Driver Block Diagram                   | 6      |
| Description of the Connectors                | 6      |
| Power Supply and absolute maximum Ratings    |        |
| Input for Current Set point                  | 6      |
| Jumper (invert input signal)                 |        |
| Jumper mode                                  |        |
| Bias Potentiometer                           | ,<br>7 |
| Test Load                                    | ,<br>7 |
| Power Dissipation                            | ,<br>7 |
| Mechanical Dimensions                        |        |

#### How to use the Manual

#### Remark:

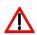

Please read all instructions before powering up the device. Please see section "Power Dissipation" for more details about thermal power losses during operation.

Please pay attention to all safety warnings. If you have any doubt or suggestion, please do not hesitate to contact us!

### **Absolute maximum Ratings (destroying limits)**

- VCC Limit: see table in section "Power Supply (#3)"
- Peak output current: 2.5 A
- Operating temperature range: o °C .. +6o °C
- Best performance operating temperature range: +10 °C .. +35 °C
- Storage temperature range: -20 °C .. +70 °C

#### **Dos and Don'ts**

**Never** ground any output connector.

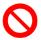

Never use any grounded probes at the output.

Do not connect your oscilloscope to the output!

Driver and the probe will immediately be destroyed!

Keep the connecting cables between power supply and driver as well as between driver and laser diode as short as possible.

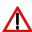

Please be aware that there might be hot surfaces.

Be careful not to touch them.

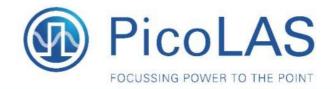

LDP-VRM 025-100 CA

Laser Diode Driver

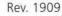

- Analog modulation DC .. 100 kHz
- Output current: 0 .. 2.5 A
- High speed
- Adaptive DC/DC converter

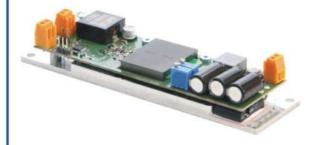

#### Technical Data\*

Output current Max. compliance voltage

Current noise Current overshoot Analog modulation

Current settling time (full-scale) Current setting input Current monitor

Trigger

Supply voltage

Power dissipation
Dimensions in mm
Weight
Operating temperature

0 .. 2.5 A

Single laser diode up to 100 V

< 3 % < 5 %

120 kHz typical 100 kHz guaranteed

0 .. 5 V 0.165 V/A

Analog / TTL (jumper)

24 V

TBD

145 x 40 x 25 200 g 0 to +55 °C

Specifications measured with a fast recovery diode instead of a laser diode.

Technical data is preliminary and subject to change without further notice.

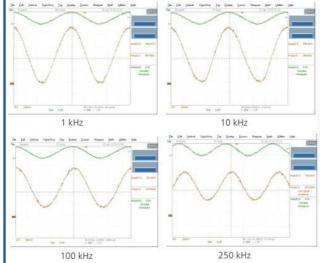

#### **Product Description**

The LDP-VRM 025-12 CA is a fast driver for typical laser diodes. With its high output voltage it is suitable for IR, blue Ld's and all kinds of LEDs. The internal DC/DC converter stabilizes the voltage drop across the driving MOSFET to prevent excessive losses.

- Innovative current regulation concept actively prevents laser diode from overshoots and over-current
- Protection against transients through regulated current rise time
- Adaptive DC/DC converter for lowest losses

Optional Accessories: None

PicoLAS GmbH Burgstr. 2 52146 Würselen Germany

Phone: +49 (0)2405 64594 60 Fax: +49 (0)2405 64594 61 E-mail: sales@picolas.de Web: www.picolas.de

### How to get started

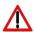

The basic settings (scaling and BIAS current etc.) can be adjusted by **^** potentiometer.

Bias set a dc output current up to 2.5 A without connecting input signal.

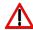

You need an additional waveform generator which has to be connected to the input terminal. There is no AWG included within the driver!

| Step | What to do                                                                                                    | Check                                                                                                    |
|------|----------------------------------------------------------------------------------------------------|----------------------------------------------------------------------------------------------------|
| 1    | Connect a dummy diode between LD+ and LD Alternatively make a short circuit there.                                          | See section "Test Load"                                                                                                    |
| 2    | Connect GND, VCC to power connector (power source disabled).                                                                | VCC 24 V                                                                                                    |
| 3    | Connect waveform generator to input terminal (no pulse before enabling power supply).                                       | See all sections discussing input (connector #2).                                                                                         |
| 4    | Enable the power source.                                                                                                    |                                                                                                    |
| 5    | Adjust scaling and bias.                                                                                                    | See potentiometer for scaling a bias.                                                                                                    |
| 6    | Feed a signal on the input terminal. For example 1 kHz sine wave with 1 V amplitude.                                        | Make sure not to overload the laser diode or the driver. Range of input signal o V 5 V.                                                   |
| 7    | Monitor the current output.                                                                                                 | The current monitor measures a signal comparable with the input signal. Use an oscilloscope with a 1 MEG ohm termination. Scale 165 mV/A. |
| 8    | Disable the input signal and turn off the power source. Remove the test diode or bypass and assemble the final laser diode. |                                                                                                    |
| 9    | Turn the power supply for the VCC on again.                                                                                 | VCC 24 V.                                                                                                    |
| 10   | Feed a signal to the input terminal.                                                                                        | Make sure not to overload the laser diode!                                                                                                |

# **Required Laser Diode Pinout**

The LDP-VRM 025-100 CA is designed for a direct connection to almost all kinds of laser diodes. The laser diode can be connected directly by a screw terminal.

#### **Power Driver Block Diagram**

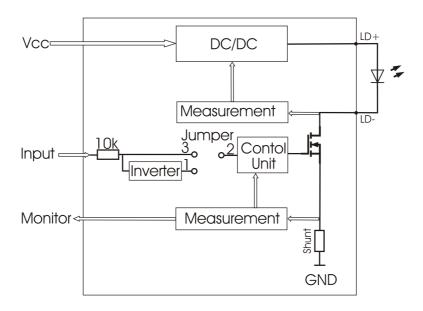

### **Description of the Connectors**

# LDP-VRM 025-100

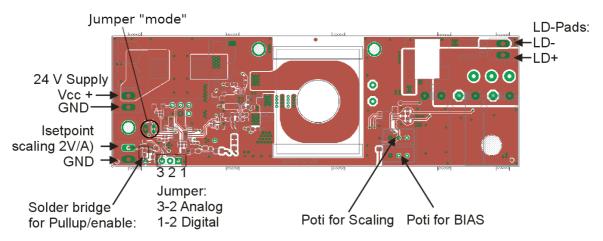

### Power Supply and absolute maximum Ratings

| Pin of 24V supply    | Allowed range | Best performance | Destroying limit |
|----------------------|---------------|------------------|------------------|
| 1 VCC (laser supply) | 24 V 26 V     | 24V              | 30 V             |
| 2 (GND)              | GND           | GND              |                  |
| 1 (Input terminal)   | o V 5 V       | -                | + 5.3 V          |
| 2 (GND)              | GND           | GND              |                  |

## **Input for Current Set point**

The analog set point signal is provided via this connector.

The output current follows the input signal proportionally within the driver's limitations (bandwidth, max. current, rise time) and setting of the scaling potentiometer. Turn the scaling potentiometer clockwise to increase the output current.

### Jumper (invert input signal)

The analog input can be switched to an inverted digital input. Set the jumper left to activate the inverted digital input.

### Jumper "mode"

With this jumper 2 different operating modes can be selected:

With open jumper the driver works with high efficiency and regulates the output voltage according to the load.

With closed jumper the output voltages is fixed at 105V ("pulse mode"). This mode is intended for pulse output currents. The device reduces the output voltage if the current controlling MOSFET heats over 85°C.

#### **Bias Potentiometer**

The bias potentiometer sets a DC output current up to 2.5 A which is added to the input signal. Turn it clockwise to increase the bias current.

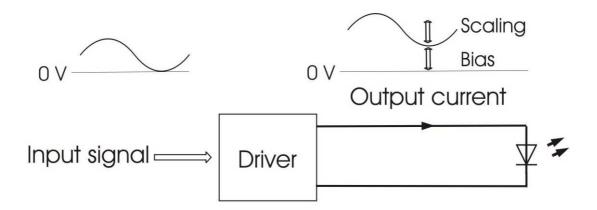

#### **Test Load**

For the first test an appropriate test load may be assembled instead of the laser diode. This test load can be a series of Schottky diodes like the ES<sub>3</sub>C. Please connect the test load only between anode and cathode (LD+ and LD-) and prevent shorts to any other part of the circuit.

### **Power Dissipation**

The control of the driver reduces the power dissipation automatically to a minimum. The driver has to be cooled and allows a maximum power dissipation of 15 W in efficiency mode and up to 250W in pulse mode.

#### **Mechanical Dimensions**

The following dimensions are in millimeters (mm).

width 40 // length 145 // height 25